# COMPUTHERM *E800RF*

## *Termostat multizonă, cu radiofrecvenţă (fără fir), cu ecran tactil*

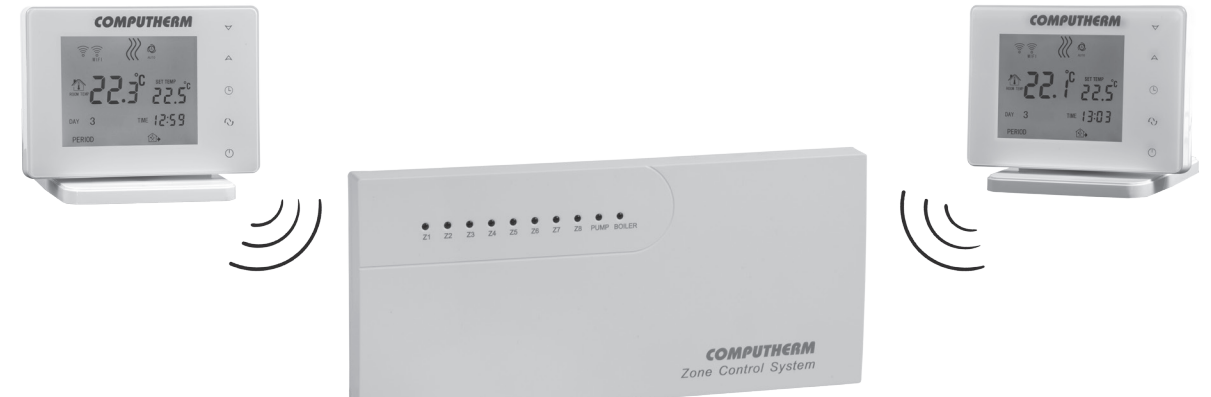

## *Manual de utilizare*

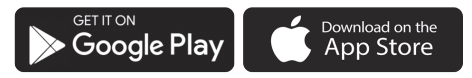

#### COMPUTHERM *E Series*

### **CUPRINS**

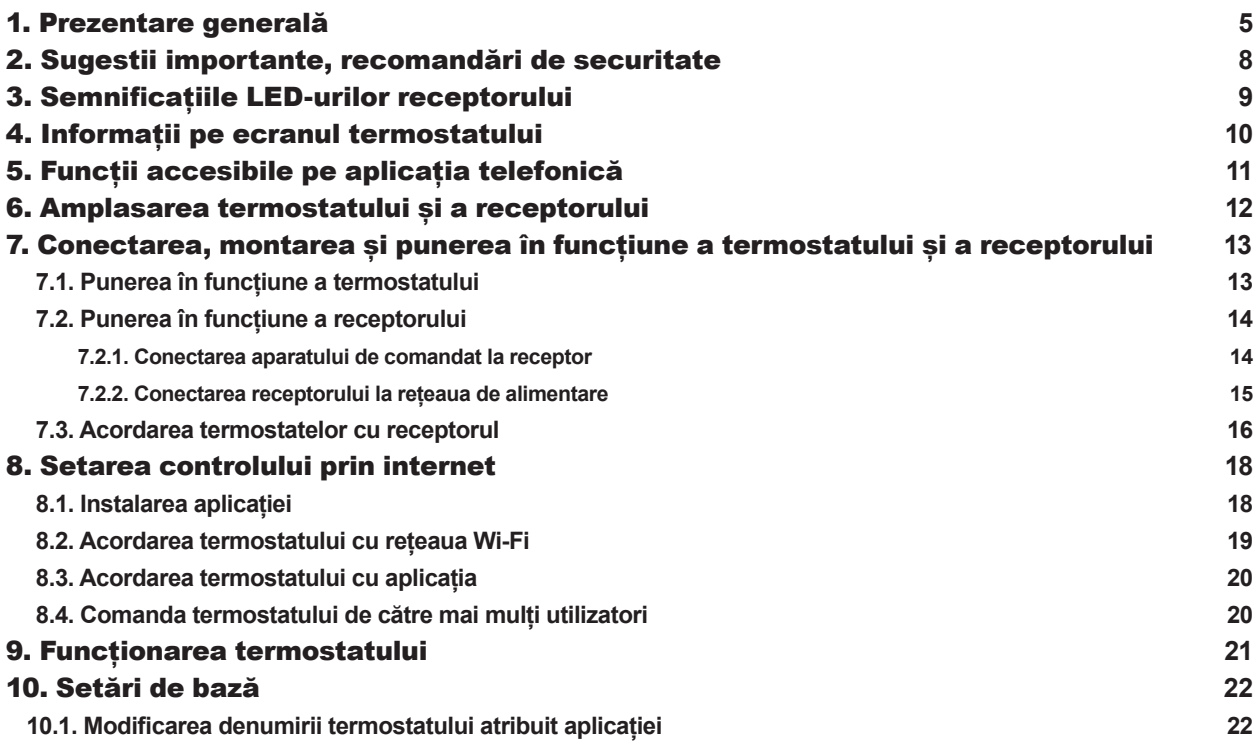

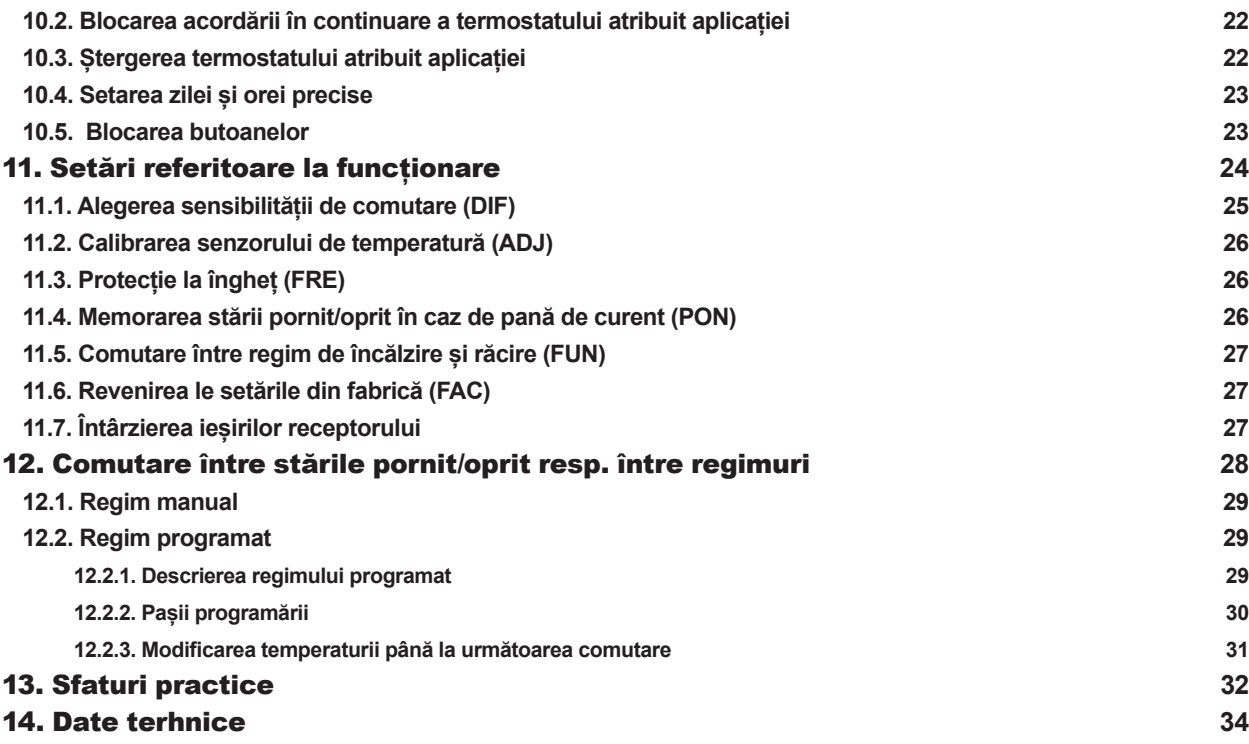

## 1. PREZENTARE GENERALĂ

Termostatul Wi-Fi COMPUTHERM *E800RF* este un aparat de comutare care se poate comanda prin internet de la smartphone, sau tabletă, și se recomandă în primul rând pentru comandarea sistemelor de încălzire respectiv de răcire. Se poate conecta ușor la oricare centrală pe gaz, aparat de climatizare sau la alt aparat electric cu două borne de intrare pentru termostat de cameră, indiferent dacă acesta este alimentat cu 24 V, sau cu 230 V.

Pachetul de bază al aparatului conține două termostate **COMPUTHERM E80ORF (TX)** tși un receptor. Dacă este necesar ansamblul se poate completa cu încă 6 termostate COMPUTHERM *E800RF (TX)* . Receptorul primește semnalele de comutare de la termostate, și comandă pornirea/oprirea cazanului / aparatul de climatizare (sarcina: max. 30 V DC / 250 V AC, 3 A [1 A inductiv]), a vanelor de zonă aferente termostatelor (max. 8 zone, tensiunea de ieșire și sarcina pe zone: 230 V AC, max. 3 A /1 A inductiv/), și a pompei comune (tensiunea de ieșire și sarcina: 230 V AC, max. 10 A /3 A inductiv/). Sarcina totală a ieșirilor zonelor și a pompei comune este de maxim 15 A (4 A inductiv).

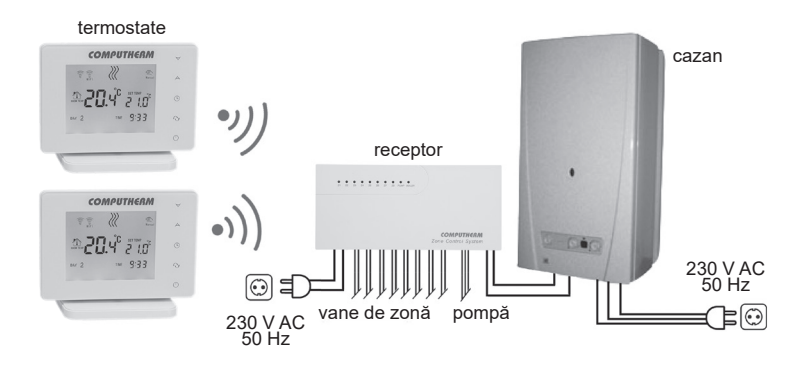

Un exemplu de împărțire în zone a sistemului este arătat în figura de mai jos:

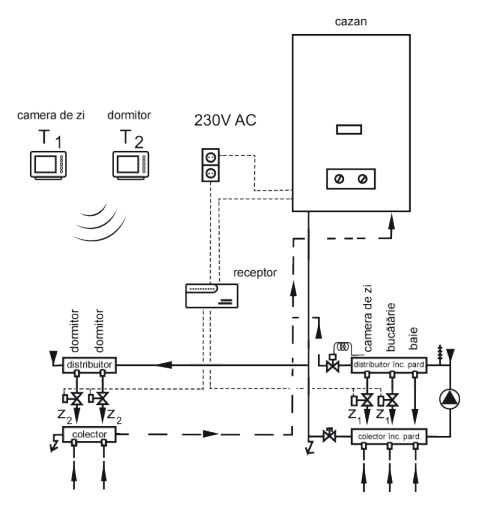

Prin împărțirea în zone a sistemului, zonele se pot încălzi separat, sau simultan. Astfel este posibilă încălzirea doar a încăperilor care sunt utilizate (ex. ziua camera de zi și baia, iar noaptea dormitorul). Comanda a peste 8 zone se poate realiza prin utilizarea altor termostate **COMPUTHERM E800RF** (cîte un receptor pentru 8 zone). În acest caz ieșirile fără potențial (**NO**-**COM**) de comandă ale cazanului trebuie conectate în paralel la cazan, și astfel zonele vor fincționa independent.

Comunicarea între termostate și receptor se face prin unde radio (fără fir), din acest motiv nu este necesară conexiune prin cablu între termostate și cazan. Receptorul se va monta, se va conecta, și se va acorda cu termostatele conform celor descrise la cap. **7**.

Termostatele nu emit semnale de comandă în mod continuu, dar emit semnalul lor actual de comandă din 6

în 6 minute. Astfel este asigurată comanda încălzirii / răcirii chiar şi după o eventuală pană de curent, dacă este setată această opțiune (vezi cap. **11**).

Raza de acţiune a emițătoarelor termostatelor în teren deschis este de aproximativ 250 m. Această rază de acțiune este mult redusă dacă undele radio întâmpină structuri metalice, beton armat, etc.

Avantaje datorate mobilității termostatelor:

- Nu este necesară realizarea liniei de conectare prin cablu de la termostat la cazan ceace prezintă avantaj în mod deosebit la modernizarea clădirilor vechi.
- Poziția optimă a termostatului se poate determina prin încercări în timpul functionării sistemului.
- Este posibilă mutarea termostatului în încăperea care tocmai este locuită / utilizată (ex. noaptea în dormitor, sau ziua în camera de zi).

Toate termostatele conectate la receptorul multizonă se pot comanda simplu, separat, prin internet, sau de la ecranul tactil. Starea de funcționare a lor se poate verifica/controla în mod continuu. Aparatul oferă posibilitatea comenzii automate pe baza temperaturii respectiv a orei. Se pot înregistra, şi comanda în/din acelasi profil de utilizator mai multe termostate puse în funcțiune chiar și în diferite locații.

Termostatul Wi-Fi COMPUTHERM *E800RF* se poate utiliza pentru:

- comandarea cazanelor pe gaz
- comanda de la distanță a sistemului de încălzire/răcire existent
- comandarea boilerelor electrice
- comandarea sistemelor de panouri solare
- comandarea unor grupuri ale altor aparate electrice

Cu ajutorul acestui produs încălzirea/răcirea locuinței, casei de vacanță se poate controla oricând, de oriunde. Produsul este ideal mai ales când nu vă utilizați locuința/casa de vacanță după un program prestabilit, o părăsiți pe o perioadă nedeterminată în timpul sezonului de încălzire, respectiv dacă doriți să utilizați casa de vacanță și în perioada sezonului de încălzire.

## 2. SUGESTII IMPORTANTE, RECOMANDĂRI DE SECURITATE

- Înainte de utilizarea aparatului citiți cu atenție manualul de utilizare a acestuia și respectați cu strictețe instrucțiunile.
- Termostatul a fost proiectat pentru utilizare familială (nu industrială).
- Înainte de a utiliza aparatul asigurați-vă că în locul dorit de a fi utilizat există rețea de comunicare corespunzătoare Wi-Fi.
- Acest aparat a fost proiectat pentru utilizare interioară. Nu-l utilizați în mediu umed, agresiv chimic, sau cu mult praf.
- Acest aparat funcționează prin comunicare fără fir Wi-Fi. Pentru a evita eventualele bruiaje păstrați distanța față de aparatele care ar putea perturba comunicarea.
- Fabricantul nu-și asumă nicio răspundere pentru niciun fel de pagubă directă sau indirectă, respectiv pentru pierderi de venit ivite pe durata utilizării aparatului.
- Aparatul nu funcționează în lipsa alimentării, dar memorează setările. La o eventuală întrerupere a alimentării (pană de curent/schimbarea bateriilor), dacă este setată această opțiune (vezi cap. **11**), după restabilirea alimentării aparatul funcționează în continuare fără nicio intervenție suplimentară. Dacă aparatul este utilizat în zonă cu întreruperi frecvente ale alimentării, se recomandă verificarea periodică a funcționării corespunzătoare a termostatului.
- **Înainte de a începe comanda aparatului/aparatelor de la termostat, asigurați-vă că aparatul de comandat funcționează corespunzător și fără a fi comandat de la termostat.**
- Aplicația telefonică este în continuă dezvoltare / updatare. Pentru o funcționare corespunzătoare verificați periodic dacă este accesibilă o nouă variantă telefonică updatată, și aveți grijă să utilizați întotdeauna cea mai recentă variantă! Datorită updatărilor continue este posibil ca unele funcții ale aplicației să fruncționeze sau să apară puțin diferit față de cele descrise în prezentul manual.

• După ce la termostat (pe ecranul tactil) s-a modificat vreo setare (ex. temperatura dorită), termostatul va trimite valorile modificate către serverul web și către receptor cu cca. 15 secunde după ultima modificare (după stingerea iluminării ecranului).

## 3. INFORMAȚIILE AFIȘATE PE ECRANUL RECEPTORULUI

Starea de funcționare a receptorului sunt semnalizate de 8 LED-uri roșii, 1 LED albastru, 1 LED mov, și 1 LED verde, cu următoarele semnificații:

- Fiecărei dintre cele 8 zone îi este aferentă un LED roșu, al cărui luminare continuă semnifică starea pornită a zonei respective. Aceste LED-uri sunt notate cu: **Z1**, **Z2**, …, **Z8**.
- Starea pornită a ieșirii pompă comună este semnalizată de luminarea continuă a LED-ului galben, și are inscripția: **PUMP**.
- Starea pornită a ieșirii boilerului este semnalizată de luminarea continuă a LED-ului albastru din dreapta, și are inscripția: **BOILER**.
- În interiorul receptorului, la stânga de antena în formă spirală, luminarea continuă a LED-ului mov de lângă inscripția **DELAY** semnifică starea activă a funcției de întârziere a ieșirilor.
- În interiorul receptorului deasupra clemei de împământare, luminarea continuă a LED-ului verde de lângă inscripția **POWER** semnifică starea pornit a receptorului.

#### 4. INFORMAȚIILE AFIȘATE PE ECRANUL TERMOSTATULUI

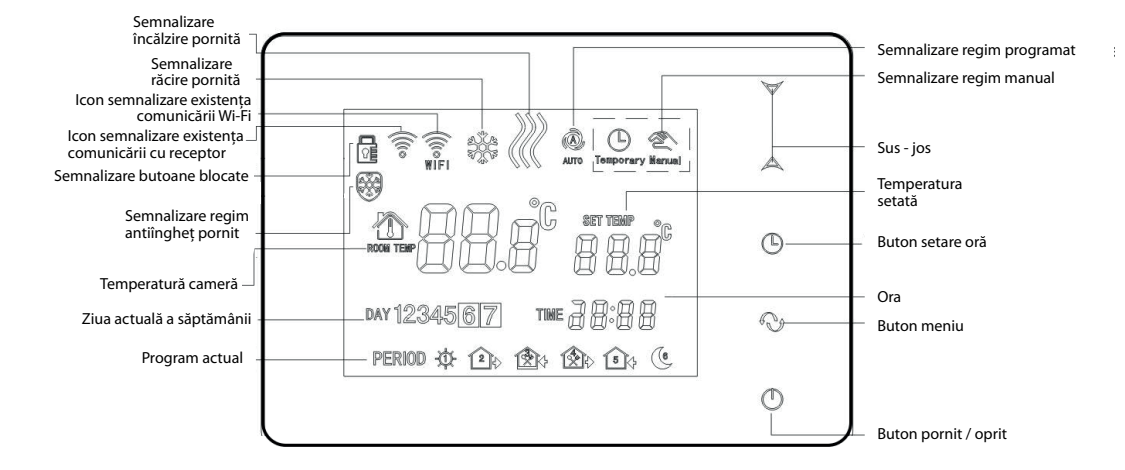

Fig. 1

## 5. FUNCȚII ACCESIBILE PRIN APLICAȚIA TELEFONICĂ

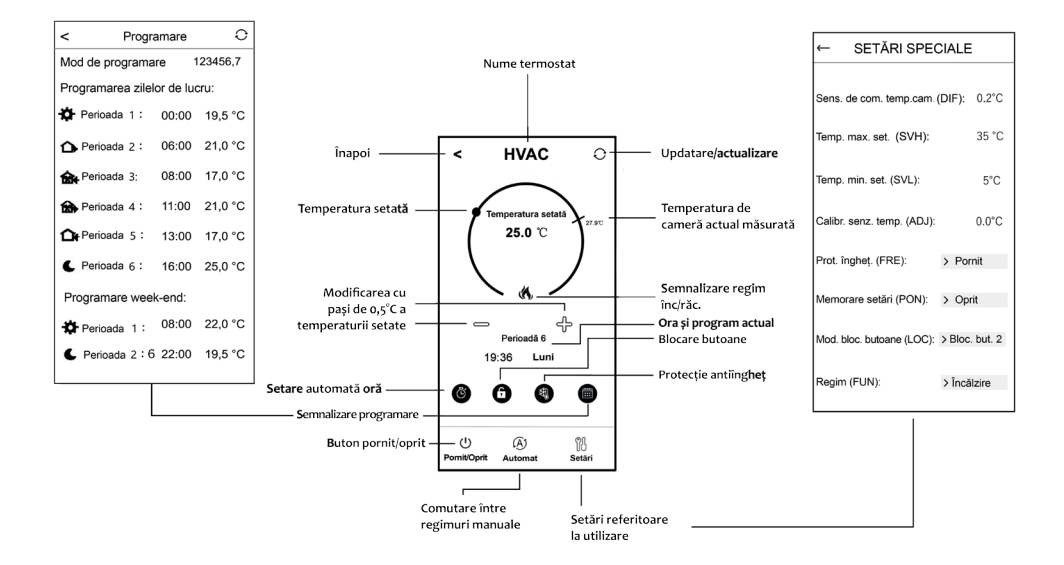

Fig. 2

## 6. AMPLASAREA TERMOSRTATULUI ȘI A RECEPTORULUI

Se recomandă amplasarea aparatului în încăpere utilizată în mod curent, sau pe durată lungă. Trebuie pozitionat în calea circulației naturală a aeru¬lui din încăpere, fără a fi expus direct unor surse de căldură (raze solare, coş de fum, etc.) sau de aer rece (curent de aer). Înălţimea de montare optimă este la 0,75-1,5 m deasupra pardoselii.

Receptorul termostatului COMPUTHERM *E800RF* trebuie amplasat în ap¬ropierea cazanului în loc ferit de umezeală și de căldură. Trebuie avut în vedere că propagarea undelor radio este influențată în mod negativ de obiectele metalice de dimensiuni mari (ex. cazan, rezervor de acumulare, etc.), respectiv de structurile metalice ale construcțiilor. Dacă există posi¬bilitatea se recomandă ca receptorul termostatului să fie amplasat la cel puțin 1-2 m distanță de cazan, și de obiectele metalice voluminoase, la o înălțime de 1,5-2 m față de pardoseală. Se recomandă ca înainte de fixa¬rea receptorului să se verifice eficacitatea comunicării prin unde radio între receptor și termostat (în locul desemnat pentru amplasare).

**ATENȚIE!** Nu amplasați receptorul sub învelișul cazanului, sau în imediata apropiere a unor conducte calde, pentru că se pot deteriora piesele com¬ponente ale aparatului, și poate deveni defectuosă comunicarea între cele două subunități. Pentru evitarea electrocutării conectarea receptorului la cazan trebuie făcută de specialist.

**IMPORTANT!** Dacă radiatoarele din locuința dvs. au robinete cu capete termostatice, în încăperea în care este amplasat termostatul, capul ter¬mostatic trebuie deschis la maxim, sau robinetul termostatic trebuie schim¬bat cu un robinet cu reglare manuală. În caz contrar capul termostatic po¬ate perturba reglarea temperaturii din locuință.

# 7. MONTAREA, CONECTAREA, ȘI PUNEREA ÎN FUNCȚIUNE A TERMO- STATULUI ȘI A RECEPTORULUI

**ATENȚIE! Aveți grijă ca în timpul punerii în funcțiune receptorul termostatului** COMPUTHERM *E800RF* **și aparatul/aparatele care urmează să fie coman¬dat/comandate să fie scoase de sub tensiune! Aparatul trebuie pus în funcțiune de personal calificat! Dacă nu aveți calificare și cunoștințe de specialitate apelați la un atelier service!** 

#### **Atenție! Modificând aparatul riscați defectarea sa, sau vă expuneți pericolului de electrocutare!**

**Atenție!** Se recomandă ca sistemul de încălzire ce urmează a fi comandat prin termostatul multizonăCOM-PUTHERM *E800RF* să fie astfel executat, încât chiar în poziția închis a tuturor vanelor de zonă, agentul termic să poată circula dacă o pompă de circulație este în stare pornit. Aceasta se poate realiza dacă una din zone (1 circuit de încălzire) este permanent deschisă sau prin montarea unei supape by-pass.

#### **7.1. Punerea în funcțiune a termostatului**

Montați termostatul pe suportul său, apoi conectați cablul de alimentare de tip USB-C la partea posterioară a suportului. Acum conectați celălalt capăt al cablului USB la adaptorul din cutie, și întroduceți adaptorul în priza rețelei de alimentare de 230 V. (**fig. 3.**)

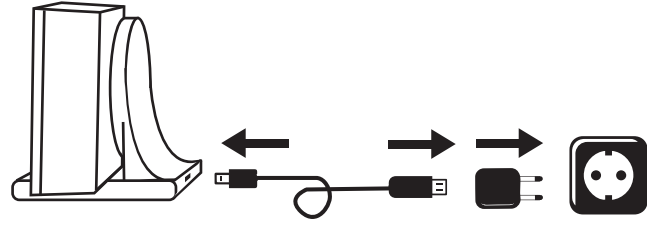

Fig. 3

#### **7.2. Punerea în funcțiune a receptorului**

Pentru punerea în funcțiune a receptorului slăbiți șuruburile (fără să le îndepărtați) de la partea inferioară a acestuia, apoi îndepărtați placa anterioară a receptorului de pe cea posterioară. Fixați placa posterioară pe perete în apropierea cazanului. Sub clemele de conexiune pe panoul electric sunt imprimate notațiile acestora: **L N 1 2 3 4 5 6 7 8 NO COM NC**

#### **7.2.1. Conectarea aparatului/aparatelor de comandat la receptor**

Receptorul comandă cazanul (sau aparatul de climatizare) printr-un releu cu contact alternant fără potențial, care are clemele de conexiune **NO**, **COM** și **NC**. Clemele de conexiune pentru termostatul de cameră ale cazanului (sau aparatului de climatizare) trebuie conectate la clemele normal deschise **NO** și **COM** ale receptorului (**frig.4**). Dacă aparatul de comandat nu are porturi pentru conectarea termosatului, pentru a putea fi comandat de la receptor trebuie intrerupt cablul de alimentare al acestuia și cele două capete se conectează la clemele **NO** și **COM** ale termostatului.

**ATENȚIE!** La relizarea conexiunilor întotdeauna trebuie avut în vedere sarcina admisă a receptorului, și indicațiile fabricantului aparatului de comandat! Conexiunile se vor face de personal calificat!

Clemele de conexiune **NO** și **COM** se închid la comanda de pornire a oricărui termostat. Tensiunea care apare la acestea depinde doar de sistemul comandat, deci dimensiunea (secțiunea) cablului de conexiune se determină în funcție de tipul aparatului comandat. Lungimea cablului nu are importanță, receptorul poate fi amplasat în apropierea sau mai la distanță de aparatul comandat, însă în niciun caz să nu fie amplasat sub învelișul acestuia.

Receptorul, în afară de comanda pornirii/opririi aparatului de încălzit/răcit, mai poate comanda deschiderea/ închiderea a 8 vane de zonă și pornirea/oprirea unei pompe. La comanda termostatului de pornire/oprire a aparatului de încălzit/răcit, la bornele de intrare a vanei de zonă aferente termostatului apare tensiunea de 230 V AC. Vanele de zonă trebuie conectate la bornele 1, 2, 3, 4, 5, 6, 7 și 8 ale receptorului. La comanda oricărui termostat de pornire a încălzirii/răcirii la bornele aferente pompei (S) apare.

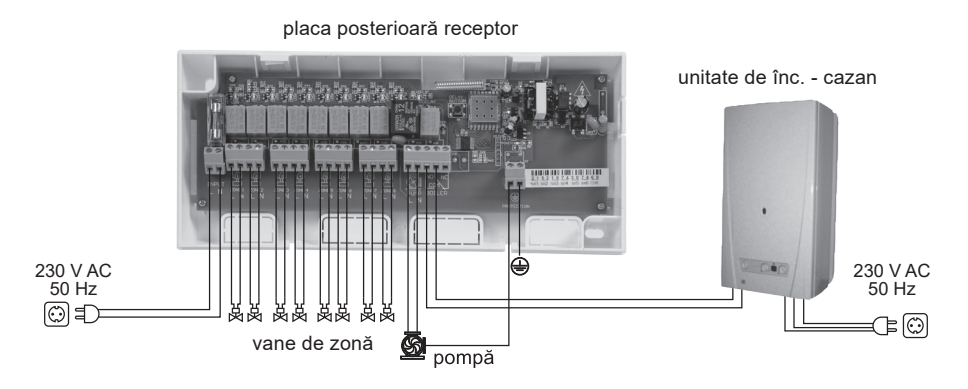

Dimensiunile clemelor receptorului **COMPUTHERM E80ORF** sunt adecvate pentru conectarea cablurilor a max. 2-3 aparate (vane de zonă, pompe, etc.) cu conexiune paralelă. Dacă se dorește conectarea în paralel a mai multor aparate la aceași ieșire (ex. 4 vane de zonă) cablurile acestora trebuiesc unite înainte de a le conecta la controler, și se va conecta doar cablul unit la ieșirea controlerului zonal.

În cazul servomotoarelor cu închidere lentă, pentru cazul stării închise a tuturor circuitelor de încălzire, în scopul protecției pompei de circulație se recomandă întârzierea pornirii cazanului. Informații referitoare la întârzierea pornirii cazanului se găsesc la cap. **11.7**.

#### **7.2.2. Conectarea receptorului la rețeau de alimentare electrică**

Receptorul se conectează la rețeaua de alimentare de 230 V prin clemele **N**-**L** din interiorul cutiei sale cu ajutorul unui cablu cu două fire. Astfel se asigură alimentarea receptorului, însă această tensiune nu apare la clemele de ieșire ale releului de comandă (**NO**, **COM** și **NC**) al cazanului. Firul de nul al rețelei trebuie conectat la clema "**N**", iar cel al fazei la clema "**L**". Nu este nevoie de împământare deoarece aparatul este dublu izolat. Clema de nul de pe panou nu servește la împământarea receptorului, este doar o posibilitate de a se rezolva împământarea aparatului conectat la receptor în interiorul acestuia.

#### **7.3. Acordarea termostatelor cu receptorul**

Termostatele și receptorul sunt acordate din fabrică pentru a funcționa la ace¬eași frecvență. Termostatul și receptorul au un cod de securitate propriu care garantează funcționarea în siguranță a aparatului. Dacă dintrun motiv oarecare s-ar întrerupe comunicarea între cele două subunități, respectiv dacă nu doriți să utilizați termostatul și receptorul acordate din fabrică, reacordarea trebuie făcută în felul următor:

- **•** Căutați codul de identificare format din 14 cifre de pe panoul electric din interiorul receptorului, respectiv de pe partea laterală a receptorului.
- **•** Conform celor descrise la cap.**11** accesați funcția *"Acordarea cu receptorul"*.
- Opriți aparatul, apoi atingeți și mențineți atins săgeata  $\forall$  în timp ce atingeți butonul  $\bigcup$  Acum pe partea lateral dreapta a ecranului apare inscripția 5,7,1 și în stânga un număr cu două cifre. Acest număr 50% trebuie să fie identic cu primele două cifre ale codului de identificare de pe receptor. Dacă nu sunt identice cele două numere (cel afișat, și primele două cifre ale codului de identificare de pe receptor) setați-le cu ajutorul săgeților  $\Delta \forall$ .
- Atingeți butonul  $\Diamond$  de pe termostat. Acum pe partea lateral dreapta a ecranului apare inscripția 502 și un număr format din două cifre pe partea stângă. Acest număr trebuie să fie identic cu a treia și a patra cifră a codului de identificare de pe receptor. Dacă nu sunt identice cele două numere setați-le cu ajutorul săgeților  $\Delta \forall$ .
- Conform celor de mai sus setați valorile 503, 504, 505 și 506.
- După ce ați setat valoarea 505 atingeți butonul  $\bigodot$ . Acum pe partea lateral dreapta a ecranului apare inscripția <sup>[Hĥ</sup>, iar pe partea stângă un număr format din două cifre care este un cod de verificare. Dacă acest număr nu coincide cu ultimele două cifre ale codului de identificare, careva din perechile de cifre

SN a fost setat greșit. În acest caz acordarea trebuie începută de la capăt, și trebuie verificate valorile setate.

- Dacă numărul CH<sub>1</sub> corespunde ultimelor două cifre al codului de identificare, atingeți din nou butonul  $\Omega$ .
- Pe partea lateral dreapta a ecranului apare inscripția U<sub>n</sub>t, iar pe partea stângă numărul *[31... DB*]. Selectați cu ajutorul butoanelor  $\Delta \triangledown$  numărul zonei receptorului pe care doriți să o comandați cu termostatul dat, apoi atingeți butonul numărul zonei receptorului pe care doriți să o comandați cu termostatul dat, apoi atingeti butonul  $\Omega$ .
- **•** Cu un minut după parcurgerea pașilor acordării, termostatul se acordează cu receptorul.

#### **Atenție! Cu puțin timp după terminarea acordării funcția "Acordarea cu receptorul" va fi interzisă, și rămîne interzisă până la o nouă permisiune de acordare.**

Termostatul repetă comanda de pornit/oprit către receptor din 6 în 6 minute.

## 8. SETAREA COMENZII PRIN INTERNET

#### **8.1. Instalarea aplicației**

Termostatul se poate comanda de la smartphone sau de la tabletă cu ajutorul aplicației gratuite COMPUTHERM *E Series*. Aplicația COMPUTHERM *E Series* se poate descărca pe sisteme de operare **iOS** și **Android**. Aplicațiile se pot accesa cu ajutorul link-ului sau a codurilor QR de mai jos:

#### **https://computherm.info/hu/wi-fi\_termosztatok**

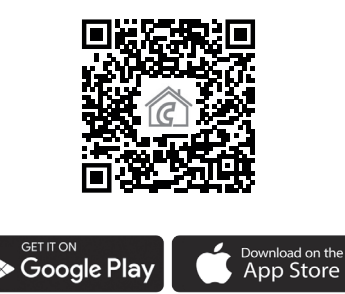

**Atenție!** Aplicația, pe lângă limba maghiară se poate accesa în limba engleză și română. În mod automat va fi accesată în limba setată pe smartphone (dacă telefonul este setat pe altă limbă, aplicația va fi accesată în limba engleză).

#### **8.2. Acordarea termostatului cu rețeaua Wi-Fi**

Pentru ca aparatul să fie comandabil de la distanță, trebuie conectat la internet prin rețeaua Wi-FI. Aparatul COMPUTHERM *E800RF* deja setat poate funcționa conform programului fără a fi necesară conexiune permanentă la internet.

**Atenție!** Termostatul se poate conecta exclusiv la rețea Wi-Fi de **2,4 GHz**.

Acordarea se face parcurgând următorii pași:

- Accesați rețeaua Wi-Fi cu smartphone-ul sau tebleta dvs. Conectați-vă la rețeaua Wi-Fi de **2,4 GHz** cu care doriți să utilizați aparatul.
- Pe telefonul dvs. porniți funcția definire locație (date GPS).
- Porniți aplicația COMPUTHERM *E Series*.
- Permiteți accesul la toate cele solicitate de aplicație pentru ca aceasta să poată funcționa corespunzător.
- Cu ajutorul butonului (v de pe termostat opriți aparatul.
- Tineți atins butonul  $\triangle$  cca. 10 secunde, până când pe ecran începe să pâlpâie rapid simbolul  $\widehat{\mathcal{F}}$ .
- Acum atingeți iconul "**Configurație**" din colțul dreapta jos din aplicație.
- Pe pagina care apare se afișează numele rețelei Wi-Fi pe care doriți să o utilizați (dacă nu apare, verificați dacă telefonul este conectat la rețeaua dată, dacă ați acordat toate permisiunile aplicației, respectiv dacă sunt pornite datele GPS locale pe telefon). Întroduceți parola rețelei, apoi atingeți iconul "**Conectare**".
- Conectarea la rețeaua Wi-Fi a termostatului este reușită dacă pe ecranul termostatului începe să lumineze în mod continuu simbolul <sup>?</sup>.

#### **8.3. Acordarea termostatului cu aplicația**

- În aplicație puteți căuta termostateleCOMPUTHERM *E series* conectate la rețeaua Wi-Fi dată, atingând iconul "**Căutare**", dar pentru aceasta este necesar ca termostatul să fie conectat la aceași rețea Wi-Fi ca și telefonul
- Pe pagina "**Lista termostatelor**" care apare puteți alege termostatul pe care doriți să-l atribuiți aplicației instalate. Atingând numele termostatului dat acesta se va atribui aplicației și de acum devine comandabil de oriunde. De acum pe pagina de pornire a aplicației vor apărea toate termostatele care-i sunt atribuite împreună cu temperaturile actuale măsurate (**PV**) și cu cele setate (**SV**).

#### **8.4. Comandarea unui termostat de către mai mulți utilizatori**

Dacă mai mulți utilizatori doresc să comande un anumit termostat, atunci după punerea în funcțiune a termosatului, pentru adăugarea celorlalți utilizatori trebuie urmați următorii pași:

- Conectativă cu telefonul / tabletă la reteaua Wi-Fi la care este conectat termostatul COMPUTHERM *E800RF*.
- Descărcați și porniți aplicația COMPUTHERM *E Series* pe aparatul de la care se dorește comandarea.
- Atingând iconul "**Căutare**" din colțul stânga jos, telefonul / tableta va căuta termostatele COMPUTHERM *E Series* conectate la rețeaua Wi-Fi dată.
- Pe pagina "**Lista termostatelor**" care apare puteți alege termostatul pe care doriți să-l atribuiți aplicației instalate. Atingând numele termostatului dat acesta va fi atribuit aplicației, și va deveni comandabil de oriunde. De acum pe pagina de pornire a aplicației vor apărea toate termostatele carei sunt atribuite împreună cu temperaturile actuale măsurate (**PV**) și cu cele setate (**SV**).

**Atenție!** Dacă nu doriți ca termostatul dvs. COMPUTHERM *E800RF* tsă poată fi atribuit de alți utilizatori la aplicațiile lor, puteți bloca acest lucru urmând cele descrise la subcapitolul **10.2**.

## 9. FUNCȚIONAREA TERMOSTATULUI

În stare Pornit termostatul comandă funcționarea aparatului/aparatelor conectat/conectate (cazan, vană de zonă, pompă, etc.) pe baza temperaturii măsurate actual și cea setată, ținând cont de precizia de comutare (conform setării din fabrică +/- 0,2 °C). Acest lucru însemnă că dacă este setată temperatura de 22 °C, pentru sensibilitatea de comutare setată de 0,2 °C termostatul va comuta pe starea pornit cazanul (circuit închis la clemele de ieșire aferentă zonei respective, respectiv la circuitul comun pompă), va apărea tensiunea de 230 V AC la temperatura de 21,8 °C, iar va comuta în starea oprit (circuit deschis la clemele de ieșire aferentă zonei respective, respectiv la circuitul comun pompă) la temperatura măsurată de 22,2 °C. În regim de răcire receptorul comută exact invers.

Starea pornit a unei ieșiri aferentă unei zone date, pe receptor este semnalizată de luminarea LED-ului roșu aferent zonei respective, iar pe ecranul termostatului și pe aplicația telefonică de apariția iconului  $\spadesuit$  sau  $\divideontimes$ conform regimului setat.

În stare de bază ieșirile de comandă ale cazanului respectiv ale pompei de pe receptor (când toate termostatele conectate dau comandă de oprire) sunt în stare oprit. Aceste ieșiri comută în stare pornit, când cel puțin unul din termostate dă comandă de pornire, pornind aparatele conectate la receptor. Aparatele conectate sunt oprite doar când toate termostatele trimit comandă de oprire către receptor. Starea pornit a acestor ieșiri pe receptor este semnalizată de luninarea LED-urilor portocaliu (**PUMP**), respectiv albastru (**BOILER**) aferente acestor ieșiri.

## 10. SETĂRI DE BAZĂ

În urma pornirii aplicației, pe pagina "**Termostatele mele**" apar termostatele COMPUTHERM *E series* atribuite aplicației date.

#### **10.1. Modificarea denumirii termostatului atribuit aplicației**

Pentru modificarea denumirii din fabrică a termostatului atingeți lung termostatul dat din cadrul aplicației, până când apare câmpul cu inscripția "Modificarea termostatului". Aici atingând iconul "Modificarea de**numirii**" se poate modifica denumirea termostatului din aplicație.

#### **10.2. Blocarea acordării în continuare a termostatului atribuit aplicației**

Dacă doriți să împiedicați ca alți utilizatori să atribuie termostatul la aplicațiile telefonice proprii, atingeți lung denumirea termostatului în cadrul aplicației până la apariția câmpului cu inscripția "**Modificarea termostatului**". Aici atingând iconul "**Blocarea termostatului**" puteți împiedica atribuirea la aplicație de către alți utilizatori. Până la deblocarea funcției termostatul va putea fi utilizat doar de utilizatorii care au atribuit anterior termostatul la aplicațiile lor. Alți utilizatori nu se vor putea conecta le termostat prin rețea Wi-Fi.

**Atenție!** Dacă un telefon / tabletă este deja conectat/ă la o rețea Wi-Fi dată și dacă este accesată deja aplicația COMPUTHERM *E Series*, nu este posibilă blocarea atribuirii la telefon/tabletă a termostatului cu funcția "**Blocarea termostatului**".

#### **10.3. Ștergerea termostatului atribuit aplicației**

Dacă doriți să ștergeți termostatul din aplicație, atingeți lung termostatul dat până la apariția câmpului cu inscripția "**Modificarea termostatului**". Aici atingând iconul "**Ștergerea termostatului**" puteți șterge termostatul din aplicație.

#### **10.4. Setarea precisă a zilei și a orei**

- Cu ajutorul aplicației telefonice: Pentru setarea precisă a zilei și a orei, în aplicația telefonică după alegerea termostatului dați clic pe iconul (P. Acum termostatul își setează ziua și ora în mod automat de pe internet.
- La termostat:

În starea pornit a termostatului atingeți butonul (9. Acum cifrele de indicare a orei încep să pâlpâie. Cu ajutorul butoanelor setați ora exactă, apoi atingeți din nou butonul  $\Delta \triangledown$  setați ora exactă, apoi atingeți din nou butonul (9). Acum încep să pâlpâie cifrele de indicare a minutelor.

Cu ajutorul butoanelor  $\Delta \nabla$  setați minutul exact, apoi atingeți din nou butonul  $\Theta$ . Acum începe să pâlpâie unul din cifrele de indicare a zilelor săptămânii  $\mathcal{I}$   $\mathcal{J}$   $\mathcal{I}$   $\mathcal{I}$   $\mathcal{I}$   $\mathcal{I}$   $\mathcal{I}$   $\mathcal{I}$ 

Cu ajutorul butoanelor  $\Delta \nabla$  setati ziua exactă. După atingerea din nou a butonului  $\Theta$  termostatul revine în starea de bază.

#### **10.5. Blocarea butoanelor**

Funcția blocarea butoanelor se poate utiliza conform celor descrise la cap. **11**. Butoanele se pot bloca în felul următor:

• Cu ajutorul aplicației telefonice:

Pentru blocarea butoanelor în aplicatia telefonică după alegerea termostatului atingeti iconul 6. De acum nu se poate comanda termostatul de la butoanele sale, până când acestea nu se vor debloca. Pentru deblocarea butoanelor termostatului atingeți din nou în aplicația telefonică butonul  $\theta$ .

• La termostat:

Atingeți și mențineți atins cca. 5 secunde iconul  $\Theta$ , până când apare pe ecranul termostatului iconul  $\frac{\Gamma}{\Gamma}$ .<br>De acum nu se poate comanda termostatul de la butoanele sale, până când acestea nu se vor debloca. Pentru deblocarea butoanelor termostatului atingeți și mentineți atins cca. 5 secunde iconul (9, până când dispare iconul  $\mathbb{R}$ .

## 11. SETĂRI REFERITOARE LA FUNCȚIONARE

Legat de funcționarea termostatului este posibilă setarea câtorva funcții pe termostat, și întârzierea ieșirii comenzii cazanului pe receptor. Setările referitoare la funcționare a termostatului se pot accesa în felul următor:

• Prin utilizarea aplicației telefonice:

Atingeți iconul  $\frac{608}{110}$  din colțul dreapta jos al ecranului. Se va afișa meniului de setare a funcționării pe care se pot modifica setările.

- Pe termostat:
	- Atingând butonul  $\binom{1}{2}$  opriți aparatul.
	- Atingeți și mențineți atins butonul  $\Theta$  și totodată atingeți scurt butonul  $\mathbf{\Theta}$ .
	- Acum ati intrat în meniul setărilor: în partea dreaptă de miloc a ecranului apare inscriptia  $div$  iar în locul temperaturii setate inscripția 0,2 °C.  $\mathcal{I}, \mathcal{I} \subset \mathcal{I}$ .
	- Acum atingând butonul  $\Theta$  se pot comuta funcțiile care se doresc a fi setate.
	- Modificarea unei funcții date se poate face cu ajutorul butoanelor săgeată  $\Delta \nabla$ .
	- Pentru a părăsi funcția și pentru a salva setările:
		- opriți, apoi porniți aparatul cu ajutorul butonului  $\bigcup$ , sau
		- așteptați 15 secunde până când ecranul termostatului revine la ecranul de bază, sau
		- parcurgeți întregul meniu cu ajutorul butonului  $\bigcirc$ .

Posibilitățile de setare sunt prezentate în tabelul următor:

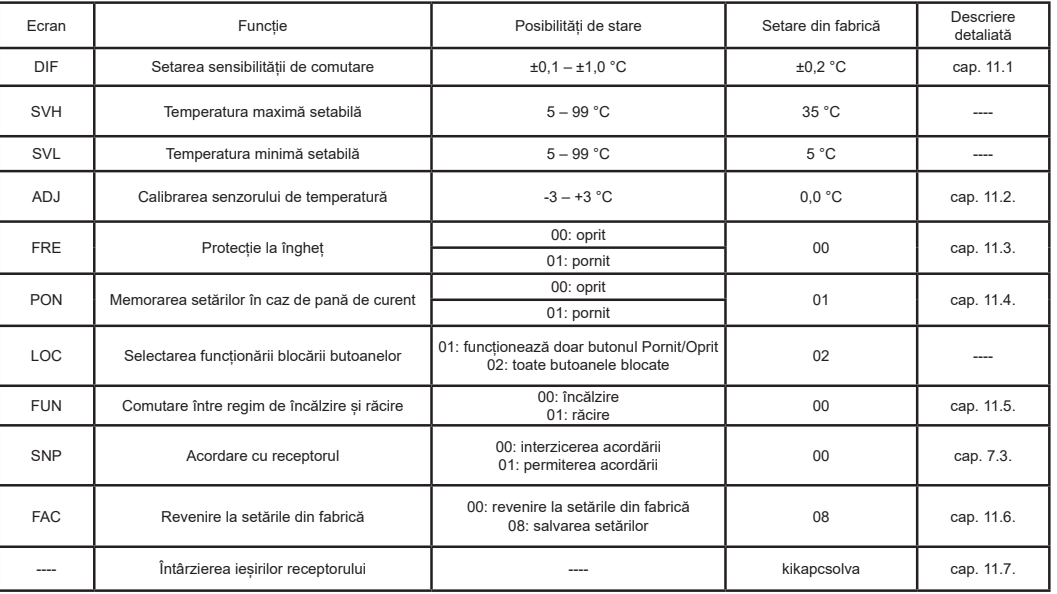

#### **11.1. Setarea sensibiltății de comutare (DIF)**

Există posibilitatea setării sensibilității de comutare. Prin setarea acestei valori se poate determina diferența (peste sau sub) față de valoarea setată a tempearaturii la care se va face comutarea pornirii/opririi aparatului conectat. Cu cât este mai mică această valoare cu atât va fi mai uniformă temperatura din încăpere: confort termic ridicat. Sensibiltatea de comutare nu influențează pierderile de căldură ale încăperii (clădirii). Pentru un confort termic mai ridicat sensibiltatea de comutare trebuie setată astfel ca să se asigura o temperatură cât mai uniformă în încăpere. Totuși trebuie avut grijă ca doar în cazul unor temperaturi exterioare reduse (ex. sub -10 °C) să pornească cazanul de mai multe ori pe oră, deoarece comutările de pornire/ oprire frecvente reduc eficiența de funcționare a cazanului, crescând consumul de combustibil (gaz). Sensibiltatea de comutare se poate seta între ±0,1 °C și ±0,1 °C (cu pași de 0,1 °C). Exceptând căteva cazuri speciale pentru sensi¬biltatea de comutare, se recomandă setarea valorii de ±0,1 °C sau de ±0,2 °C (setare din fabrică). Informații suplimentare referitoare la sensibilitatea de comutare puteți găsi la cap. **9**.

#### **11.2. Calibrarea senzorului de temperatură (ADJ)**

Precizia de măsurare a termometrului termostatului este de +/- 0,5 °C. Temperatura afișată de termostat se poate modifica față de valoarea temperaturii măsurată de senzorul de temperatură cu cel mult +/- 3 °C cu pași de 0,1 °C.

#### **11.3. Protecția la îngheț (FRE)**

În cazul activării funcției antiîngheț, indiferent de orice altă setare termostatul pornește cazanul dacă temperatura măsurată scade sub 5 °C. Dacă temperatura creste la valoarea de 7 °C, se revine la functionarea normală conform temperaturii setate. Această funcție este activă chiar dacă termostatul este oprit. Starea pornit a funcției de protecție la îngheț este semnalizat de prezența iconului  $\mathbb{F}$  atât în starea pornit, cât și în starea oprit a termostatului.

#### **11.4. Memorarea setărilor în caz de pană de curent (PON)**

Cu ajutorul funcției "**Memorarea setărilor**" se poate seta modul de funcționare după o eventuală pană de curent:

- **00/OFF-OPRIT**: termostatul intră în stare oprit până la modificarea acestuia indife¬rent dacă înainte de pana de curent a fost în stare pornit sau oprit
- **01/ON-PORNIT**: termostatul revine în starea anterioară penei de curent (setare din fabrică)

#### **11.5. Comutarea între regimurile încălzire și răcire (FUN)**

Există posibilitatea comutării simple între regimul de încălzire **00** (setare din fabrică), și regimul de răcire **01**. Termostatul, **în regim de încălzire trimite comandă de pornire la temperaturi de sub valoarea setată, iar în regim de răcire peste valoarea setată către receptor** (având în vedere sensibilitatea de comutare setată).

#### **11.6. Revenirea la setările din fabrică (FAC)**

Prin utilizarea acestei funcții toate setările termostatului (exceptând data și ora) revin la setările din fabrică. Pentru revenirea la setările din fabrică după alegerea posibilității de setare FAC, prin atingerea repetată a butonului  $\forall$  modificati valoarea 08 care este afișată la valoarea de 00. Apoi pentru a reveni la setările din fabrică atingeți odată butonul  $\Omega$ .

Dacă atingeti butonul  $\Theta$  fără a modifica valoarea FAC ( $\Im$ 8) la valoarea ( $\Im$ 0) aparatul nu va reveni la setările din fabrică, doar va salva setările și va ieși din meniul setărilor referitoare la funcționare.

#### **11.7. Întârzierea ieșirilor receptorului**

La realizarea zonelor de încălzire - pentru a proteja pompa cazanului - este recomandabil să vă asigurați să existe cel puțin un circuit de încălzire care nu este închis cu o supapă de izolare (de exemplu, circuitul de baie). Dacă acest lucru nu este asigurat, se recomandă întârzierea ieșirii receptorului de comandă a pornirii cazanului și a pompei, pentru evitarea situației - din sistemul de încălzire - în care vanele tuturor circuitelor de încălzire sunt închise, iar o pompă este pornită.

În stare activată, dacă nici o zonă nu este pornită, pentru ca înainte de pornirea pompelor și a cazanului vana aferentă zonei să se deschidă, la comanda de comutare a primului termostat, ieșirea **NO**-**COM** și i**eșirea comună a pompei** de pe receptor comută cu 4 minute întârziere, cu toate că la ieșirea aferentă zonei respective (ex. **Z2**) tensiunea de 230 V AC apare instantaneu. Întârzierea este recomandată mai ales dacă vanele de zonă sunt echipate cu servomotoare cu deschidere lentă, deoarece timpul de deschidere al acestora este de cca. 4 minute. Dacă măcar o zonă este pornită (cu vana deschisă), la semnalul de comutare pentru pornire a celorlalte termostate funcția de întârziere a ieșirii nu funcționează.

Pentru activarea/dezactivarea funcției de întârziere a ieșirii apăsați timp de cca. 3 secunde butonul **DELAY BUTTON** din interiorul receptorului. Din motive de securitate pentru apăsarea butonului utilizați de ex. o scobitoare.

Starea activată a funcției de întârziere este semnalizată prin luminarea continuă a LED-ului mov cu inscripția **DELAY** din interiorul receptorului. Dacă funcția nu este activată (setare din fabrică) acest LED nu luminează.

### 12. COMUTARE ÎNTRE STĂRILE OPRIT/PORNIT RESPECTIV ÎNTRE RE-GIMURILE APARATULUI

Termostatul poate avea următoarele două stări:

- **• Stare oprit**
- **• Stare pornit**

Comutarea între cele două stări se poate face în felul următor:

- Utilizând aplicatia telefonică: atingând iconul  $\bigcirc$
- Pe termostat: atingând butonul  $\mathbf{\dot{U}}$ .

În stare oprit ecranul aparatului este oprit, nu luminează, iar în aplicație în locul tempereturii măsurate apare inscripția "**Oprit**", iar clemele de ieșire aferente zonei date ale receptorului comută în poziție oprit (circuit deschis). În stare pornit ecranul luminează continuu. Dacă sunt atinse butoanele ecranului sau prin aplicația telefonică modificați setările, lumina fundalului termostatului este pornită timp de cca. 10 secunde, apoi se stige. În stare pornit termostatul are următoarele două regimuri de funcționare:

- Regim manual
- Regim programat

Între regimuri se poate comuta în felul următor:

• Utilizând aplicația telefonică: atingând iconul  $\mathcal{F}_1$  si iconul  $(A)$ .

• Pe termostat: atingand butonul  $\Theta$ .

Regimul actual setat este notat în felul următor:

- În aplicația telefonică: regimul manual cu iconul  $\mathcal{F}_1$ , iar regimul programat, cu iconul  $\mathcal{F}_2$ .
- Pe termostat: regimul manual cu iconul  $\binom{2}{3}$ , iar regimul programat, cu unul din icoanele  $\Im$  Or  $\Im$ (conform comutării actual active), și cu iconu  $\mathcal{Q}$ .

Cele două regimuri sunt prezentate detaliat în următoarele subcapitole.

#### **12.1. Regimul manual**

În regim manual termostatul menține o temperatură setată anterior până la următoarea intervenție. Dacă temperatura din încăpere este sub valoarea se¬tată termostatul pornește cazanul, iar dacă este peste cea setată îl oprește. Temperatura setabilă la termostat este între 5 și 99 °C și se poate seta cu pași de 0,5 °C. Temperatura setată se poate modifica în felul următor:

- Utilizând aplicația telefonică:
	- $\circ$  cu ajutorul icoanelor  $\zeta$
	- ͦ prin mutarea cursorului circular
- La termostat: cu ajutorul butoanelor $\Delta \forall$ .

#### **12.2. Regimul programat**

#### **12.2.1. Prezentarea regimului programat**

Prin programare se întelege setarea orei/minutului de comutare și a valorilor de temperatură aferente acestora. Fiecare valoare de temperatură setată este valabilă până la următoarea comutare. Ora/minutul de comutare se poate seta cu precizie de 1 minut. Pentru fiecare comutare se poate seta altă valoare de temperatură în intervalul de temperaturi setabile (5 - 99 °C) cu pași de 0,5 °C.

Aparatul se poate programa pe o perioadă de 1 săptămână. Funcționarea termostatului în regim programat este automat. Comutările setate se repetă în cicluri săptămânale. Pentru programare sunt trei posibilități:

- **modul 5+2**: pentru cele 5 zile lucrătoare câte 6 comutări, iar pentru cele două zile de sfârșit de săptămână câte 2 comutări.a
- **modul 6+1**: de luni până sâmbătă câte 6 comutări, iar pentru duminică 2 comutări.
- **modul 7+0**: pentru fiecare zi a săptămânii câte 6 comutări.

Dacă nu este nevoie de toate comutările posibile (ex. doar pt. 4) comutările neutilizate se setează cu temperatura și ora ultimei comutări utilizate.

#### **12.2.2. Pașii programării**

#### • **În aplicația telefonică:**

- a) Pentru a accesa meniul programare atingeți iconul . Acum se afișează ecranul programare.
- b) Pe partea superioară a ecranului de programare lângă inscripția "**Mod de programare**" apare semnul modului de programare actual ales. Atingând acest icon se poate comuta între modurile de programare, conform celor de mai jos:
	- - **mod 12345,67:** 5+2
	- - **mod 123456,7:** 6+1
	- - **mod 1234567:** 7+0
- c) Sub semnul modului de programare sunt comutările aferente modului de programare dat. Setările comutărilor (ora/minut și temperatură) se pot modifica atingând valoarea respectivă.
- d) Pentru terminarea și salvarea programării, respectiv pentru revenirea la ecranul termostatului trebuie atins iconul **<** din colțul stânga sus.

Programul setat anterior se poate verifica oricând prin accesarea modului de programare.

- **Pe termostat:**
	- a) Pentru a accesa modul de programare atingeti timp de cca. 5 secunde butonul  $\Omega$ . Acum pe ecran în locul ceasului apare inscripția **LOOP**, iar în locul zilei actuale semnul aferent modului de programare actual.

b) Cu ajutorul butoanelor  $\Delta \nabla$  alegeti modul de programare dorit dintre cele disponibile:

- în cazul modului **5+2**: **12345**
- în cazul modului **6+1**: **123456**
- în cazul modului **7+0**: **1234567**
- Apoi atingeti din nou butonul  $\Theta$ .
- c) Acum aveți posibilitatea de a modifica ora/minutul comutărilor, și a tem¬peraturilor aferente conform celor de mai jos:
	- Cu ajutorul butonului  $\odot$  puteti naviga între orele comutărilor. Programul la care se efectuează modificare apare la parta inferioară a ecranului lângă inscripția **PERIOD**.
	- Cu butonul (9 se poate naviga între setările aferente comutărilor (temperatură, oră/minut).
	- Setarea valorilor se face întotdeauna cu butoanele  $\Delta \nabla$ . După setarea programelor zilelor de lucru se face setarea programelor zilelor de sfârșit de săptămână. Iconul aferent zilei al cărei program tocmai se setează pâlpâie.
- d) Programul setat anterior se poate verifica oricând prin parcurgerea pașilor programării.

**Atenție!** La programare orele de comutare se pot modifica exclusiv cu menținerea ordinii cronologice.

#### **12.2.3. Modificarea temperaturii setate până la următoarea comutare**

Dacă termostatul este în regim programat dar se dorește modificarea temporară a temperaturii până la următoarea comutare trebuie procedat în felul următor:

- Prin aplicatia telefonică: cu ajutorul icoanelor  $\uparrow \Rightarrow$ , sau cu ajutorul cur¬sorului circular. Acum în aplicație apare iconul  $(\widehat{A})$  în loc de iconul  $\widehat{\mathbb{P}}$ .
- La termostat: cu ajutorul butoanelor  $\Delta \triangledown$ . Acum pe ecranul termostatu¬lui apar simultan icoanele:  $\bigoplus_{\text{TFMPRARY}}$ și  $\mathbb{R}$ .

Valoarea de temperatură astfel setată va fi valabilă până la următoarea comutare. Acest regim este notat în felul următor:

- În aplicatia telefonică cu iconul  $\mathcal{L}$ .
- Pe termostat cu icoanele  $\mathcal{P}$  si  $\mathbb{R}$ .

## 13.SFATURI PRACTICE

#### **Problemă cu conexiunea Wi-Fi**

În cazul în care produsul nu poate fi conectat la rețeaua Wi-Fi sau nu poate fi controlat prin Internet deoarece conexiunea dintre produs și interfața de internet este întreruptă și apare inscripția că dispozitivul nu este disponibil, vă recomandăm să verificați lista de **Întrebări frecvente** (**GYIK**-**FAQ**) colectate pe site-ul nostru web și urmați pașii descriși acolo.

#### **Utilizarea aplicației**

Aplicația telefonică/tabletă este în continuă dezvoltare. Se recomandă actuali¬zarea/updatarea acestuia, cu varianta cea mai nouă, deoarece în noile variante se pot accesa noi funcții, îmbunătățindu-se totodată experiența utilizatorului.

## ÎNTREBĂRI FRECVENTE

Dacă se consideră că aparatul nu funcționează corespunzător, sau dacă se ivește vreo problemă pe parcursul utilizării acestuia accesați pagina noastră web pe care la Întrebări frecvente (GYIK) am adunat cele mai frecvente probleme ivite și întrebările puse pe durata utilizării aparatelor noastre respectiv soluțiile și răspunsurile aferente acestora.

**http://www.computherm.info/gyik/** 

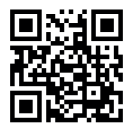

Majoritatea problemelor ivite se pot rezolva cu recomandările date pe pagina noastră web, fără a fi necesară intervenția unui specialist. Dacă nu găsiți soluția pentru problema dvs., vă recomandăm să contactați furnizorul dvs.

**Atenție! Fabricantul nu-și asumă nicio răspundere pentru niciun fel de pagubă directă sau indirectă, respectiv pentru pierderi de venit ivite pe durata utilizării aparatului.**

## 14. DATE TEHNICE

- Marca: COMPUTHERM
- Model: *E800RF*
- Clasa de reglare a temperaturii **Clasa I.**
- Aport la eficiența încălzirii sezonale: **1 %**

#### Datele tehnice ale termostatului (emițător):

- **• Domeniu de măsurare al temperaturii:** 0 °C 50 °C (cu pași de 0,1°С)
- **• Precizia de măsurare a temperaturii:** ±0,5 °C
- **• Domeniu de temperaturi setabile:** 5 °C 99 °C (cu pași de 0,5 °С)
- **• Sensibilitate de comutare:** ±0,1 °C +/- 1,0 °C (cu pași de 0,1 °C)
- **• Domeniu de calibrare a temperaturii:** ±3 °C (cu pași de 0,1 °C)
- **• Alimentare:** USB-C 5 V DC, 1 A
- **• Frecvența de funcționare:** RF 433 MHz, Wi-Fi (b/g/n) 2,4 GHz
- **• Raza de acțiune:** cca.. 250 m în câmp deschis
- **• Temperatura de depozitare:** -5 °C … +55 °C
- **• Umiditate:** 5 % 95 % fără condens
- **• Protecție contra efectelor mediului:** IP30
- **• Dimensiuni:** 130 x 23 x 92 mm (Lung. x Lăț. x Înălț.) cu suport
- **• Masa:** 156 g termostat + 123 g suport
- **• Tip senzor:** NTC 3950 10 kΩ la 25 °C

#### Datele tehnice ale receptorului:

- **• Tensiune de alimentare:** 230 V AC, 50 Hz
- **• Putere absorbită în stare de veghe:** max. 0,5 W
- **• Tensiune comutabilă cu releul de comandă cazan:** Max. 30 V DC / 230 V AC
- **• Curent comutabil cu releul de comandă cazan:** 3 A (1 A inductiv)
- **• Tensiune ieșire pompă:** 230 V AC, 50 Hz
- **• Sarcină ieșire pompă:** 10 A (3 A inductiv)
- **• Tensiune la ieșiri zone:** 230 V AC, 50 Hz
- **• Sarcină ieșiri zone:** 3 A (1 A inductiv)

**Atenție!** Aveți grijă ca sarcina totală a ieșirilor aferente zonelor și a ieșirii pompei să nu depășească sarcina maximă de 15 (4) A.

- **• Timp de întârziere activabil la semnalul de pornire al termostatelor:** 4 minute
- **• Protecție contra efectelor mediului:** IP30
- **• Temperatura de depozitare:** -5 °C … +55 °C
- **• Umiditate:** 5 % 95 % fără condens
- **• Dimensiuni:** 240 x 110 x 44 mm (Lung. x Lăț. x Înălț.)
- **• Masa:** 379 g

**Masa totală a produsului este de cca. 955 g (2 termostate + 2 suporturi + 1 receptor)**

Termostatul Wi-Fi de tip COMPUTHERM *E800RF* este conform directivelor RED 2014/53/EU, respectiv RoHS 2011/65/EU.

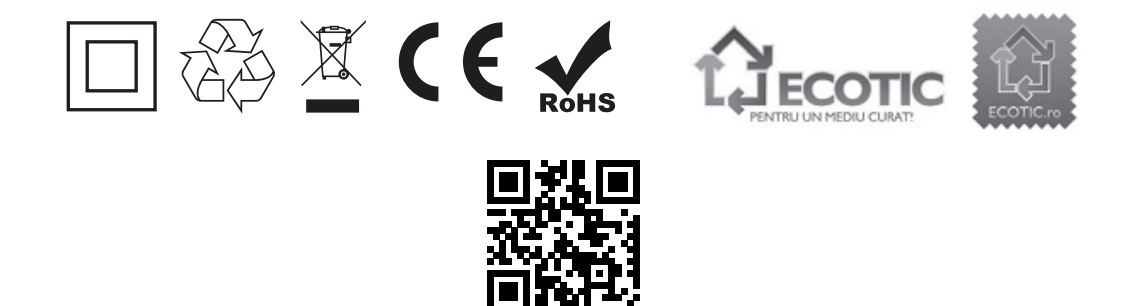

#### **Fabricant: QUANTRAX Kft.**

H-6726 Szeged, Fülemüle u. 34. Telefon: +36 62 424 133 • Fax: +36 62 424 672 E-mail: iroda@quantrax.hu

Web: www.quantrax.hu • www.computherm.info **Origine:** China

**Importator în România**: **S.C. MAGDOLNA IMPEX S.R.L.** RO 7873185 535600 ODORHEIU SECUIESC Str. Nicolae Bălcescu nr. 2. e-mail: office@magdolna.ro www.magdolna.ro

**Copyright © 2022 Quantrax Kft. Toate drepturile rezervate.**